**구형 안드로이드 폰 또는 태블릿에서 구형버전 플레이어 설치 방법**

해당 기기 내 브라우저를 통해 아래 url 접속

https://elearn.cyber.co.kr/starplayer.apk

해당 apk 설치 파일을 다운로드 하여 설치 진행

1. "계속" 선택

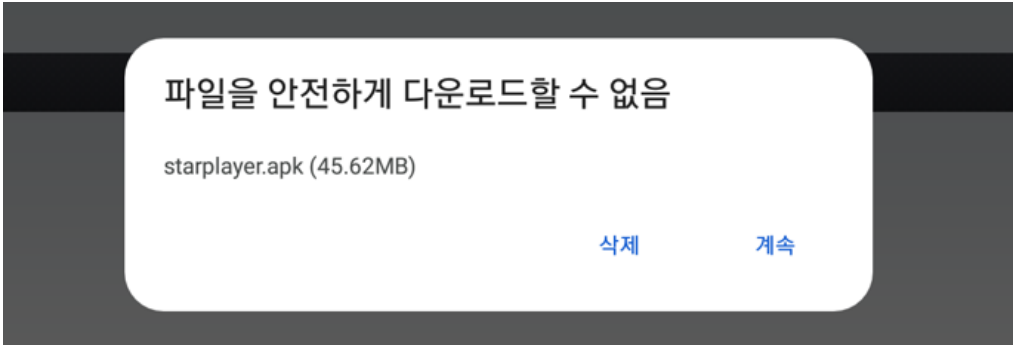

2. "세부정보 더보기" 탭

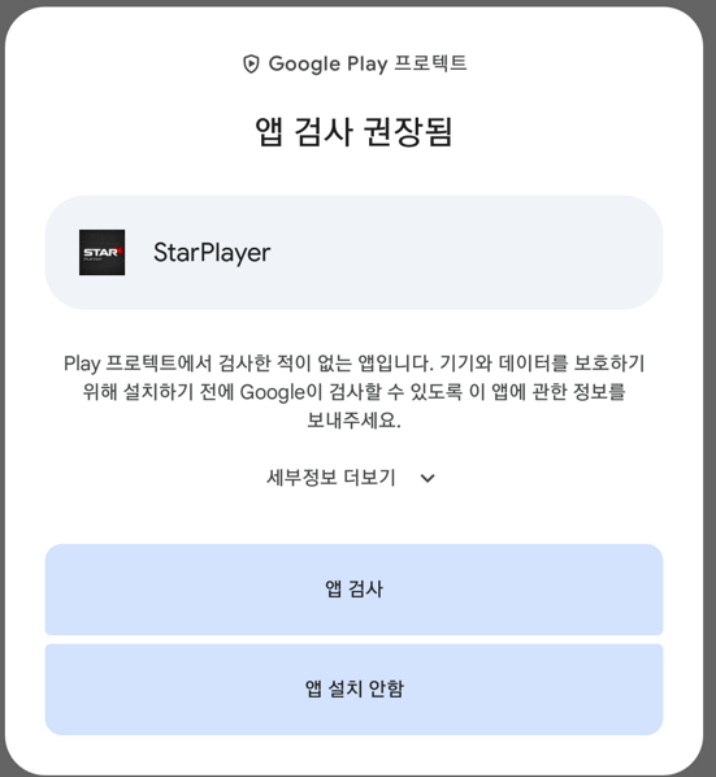

3. "검사 없이 설치" 탭하여 설치 진행

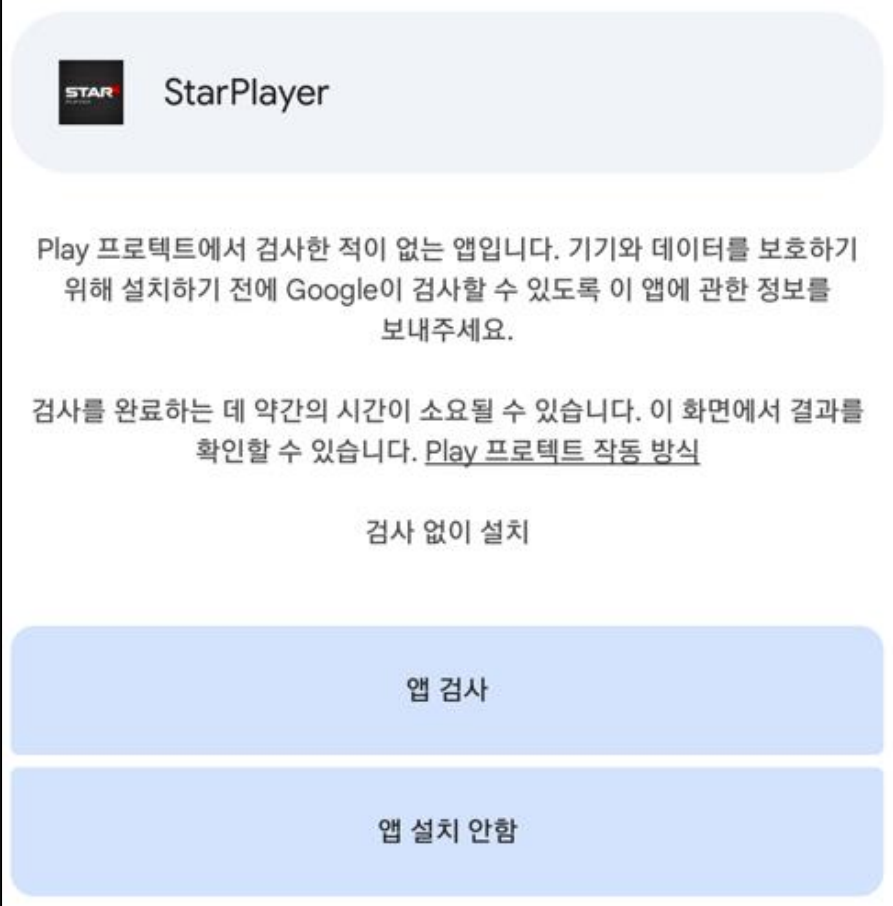

4. 구형 플레이어가 설치 진행 및 완료되면 수강 강좌 시청하기

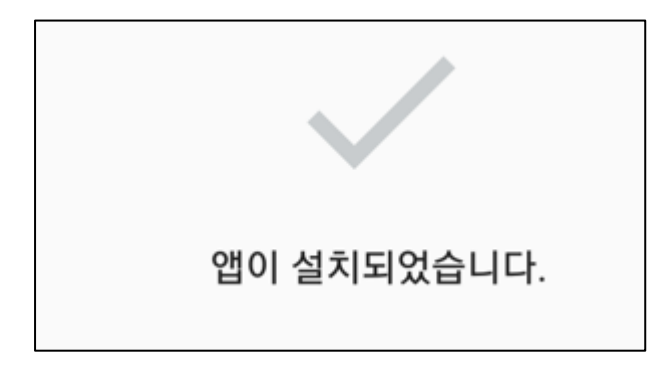

끝